## **Distribution des fréquences et histogramme**

- On utilise la commande : **Analyse + Statistiques descriptives + Fréquences.**
- On déplace la variable **physiquegr**, pour avoir :

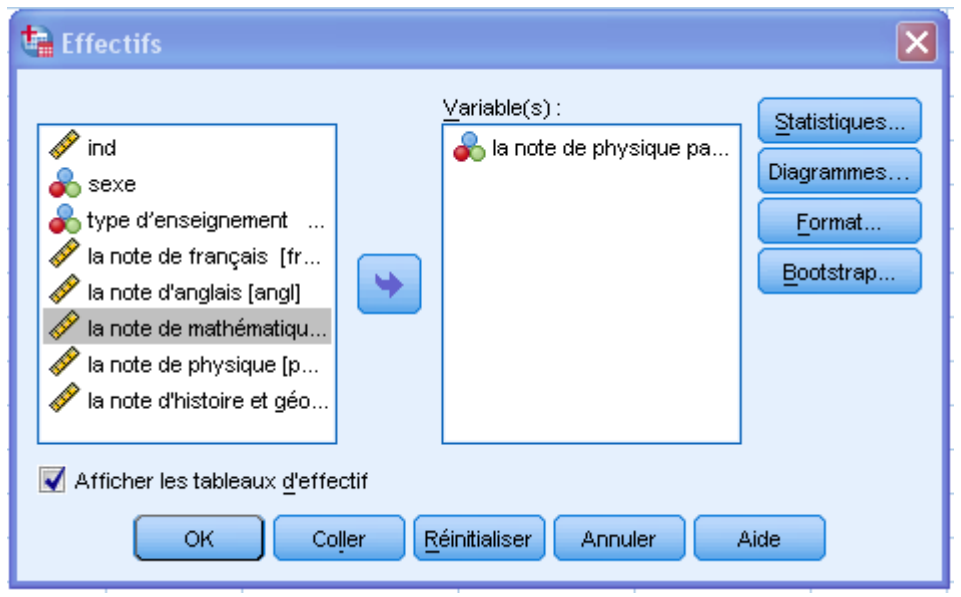

On clique sur le bouton **Diagrammes**, puis on sélectionne **Histogrammes.**

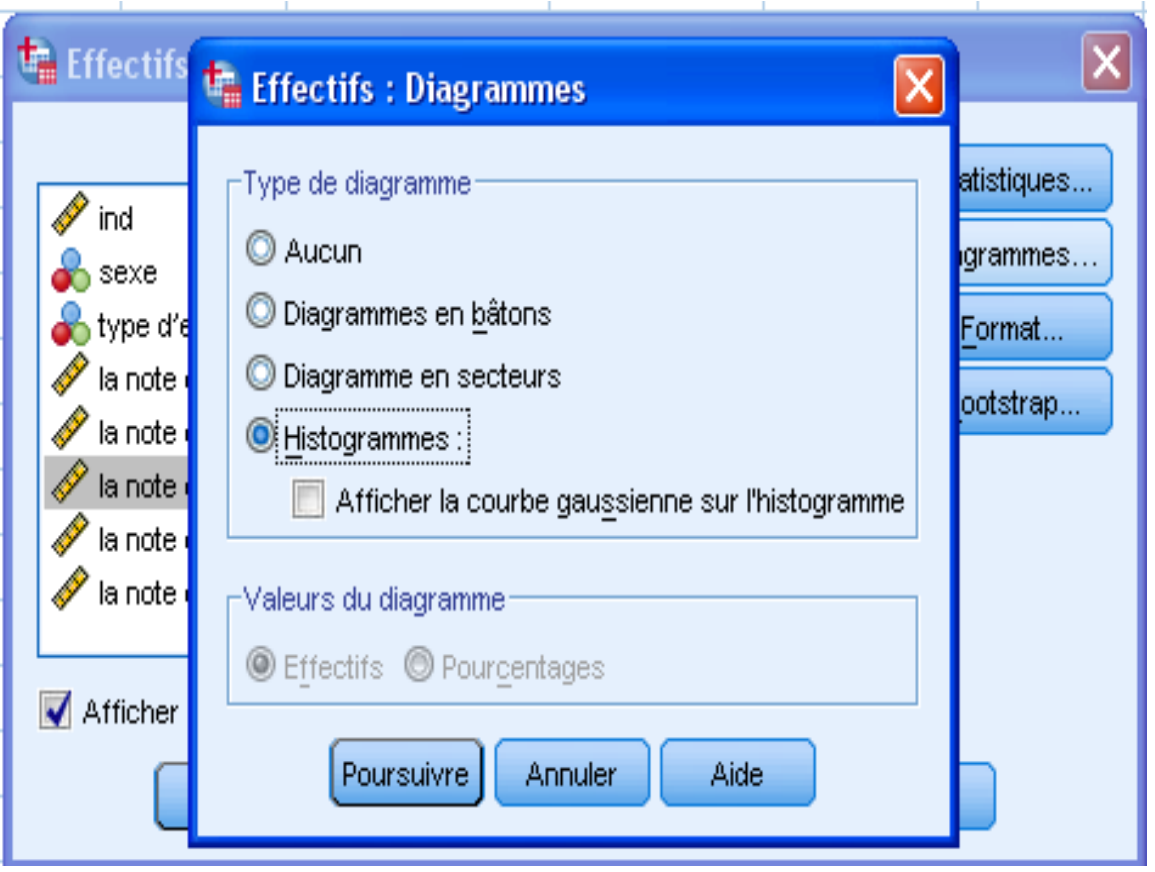

 Cliquer sur **Poursuivre.** Désactiver toutes les commandes présentées dans la fenêtre **Statistiques**. Le calcul de ses statistiques sur les données de la variable **physiquegr** n'est pas pertinent.

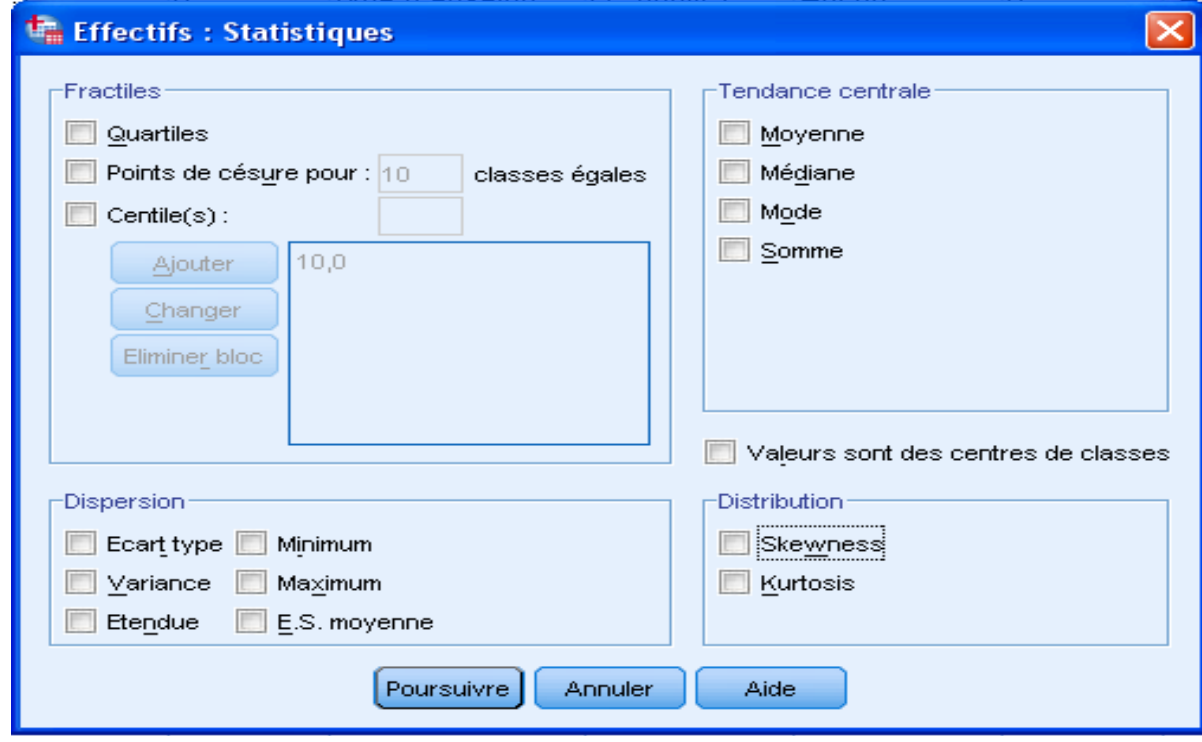

On a le fichier des résultats suivant :

## **Effectifs**

```
[Ensemble_de_données2] E:\ENSA2010\enseignement\GC\TP\Etudiant.sav
```
## **Cours 2** : Statistique Descriptive Et Graphique **Dr. SABEUR.C.M**

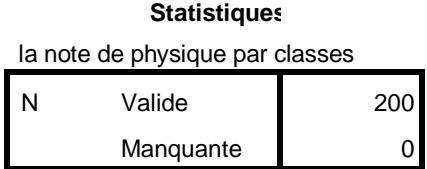

## **la note de physique par classes**

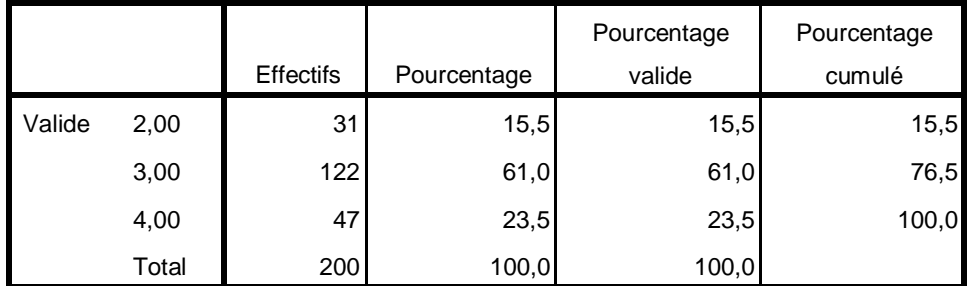

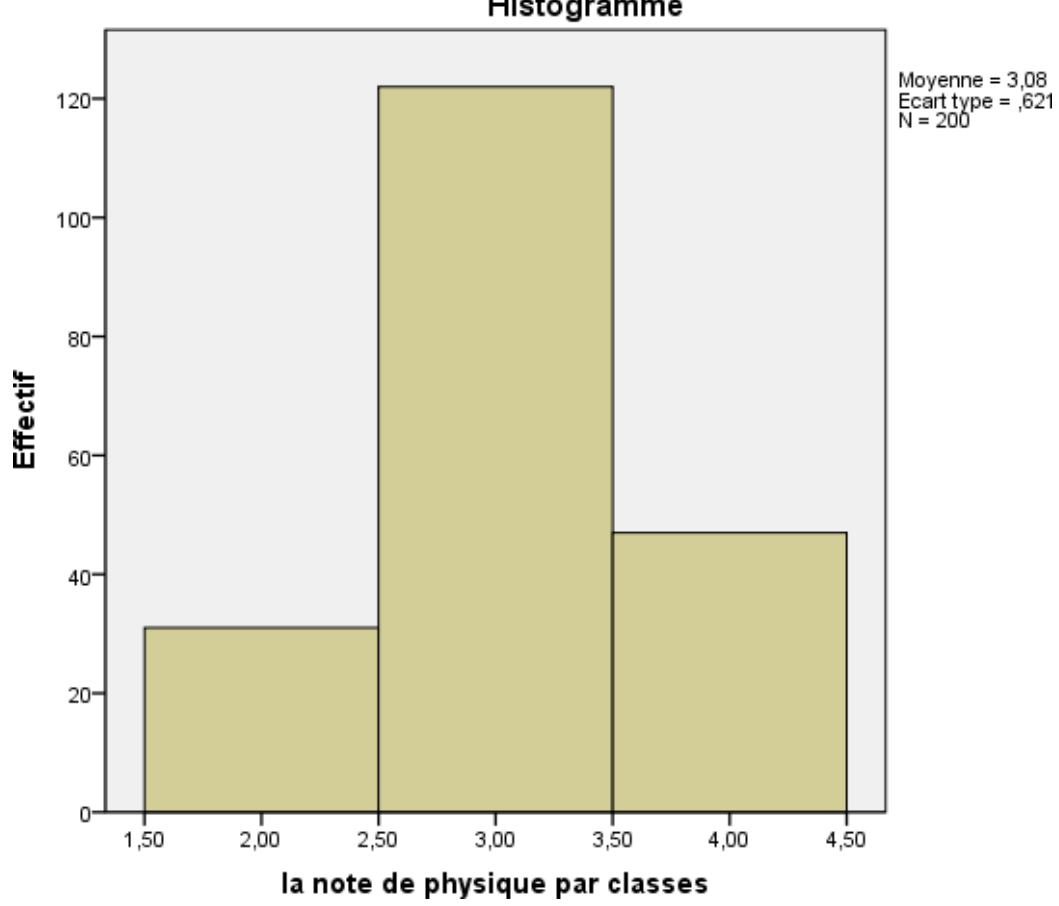

Histogramme